# **Department of Justice Office of Community Oriented Policing Services**

**Frequently Asked Questions about the Federal Financial Report (SF-425)**

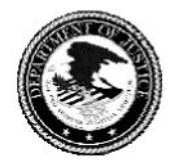

# **Federal Financial Report Frequently Asked Questions**

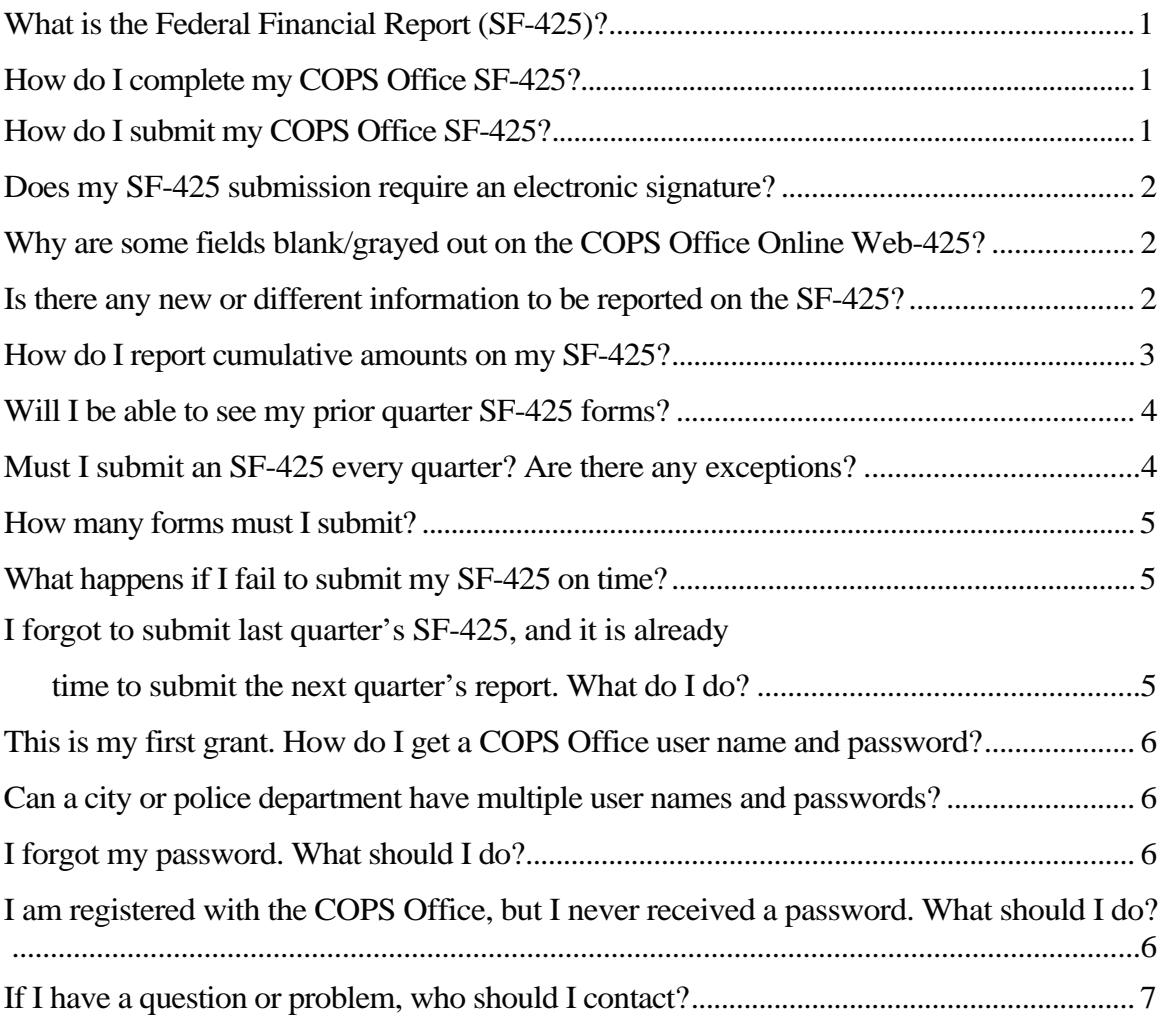

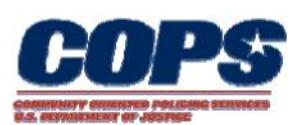

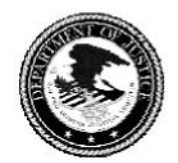

# **What is the Federal Financial Report (SF-425)?**

The Office of Management and Budget (OMB) has merged previous financial reporting methods into one comprehensive financial reporting form to give recipients of grants and cooperative agreements a standard format for reporting the financial status of their awards. OMB has combined the Financial Status Report and the Federal Cash Transactions Report (FCTR, or SF-272) into one Federal Financial Report (FFR, or SF-425). OMB has stated that the new form, the SF-425, will go into effect beginning with the first quarter reporting period of Fiscal Year 2010.

The Office of Community Oriented Policing Services (the COPS Office) will implement the SF-425 for its current Grantees as of the reporting period October 1 through December 31, 2009.

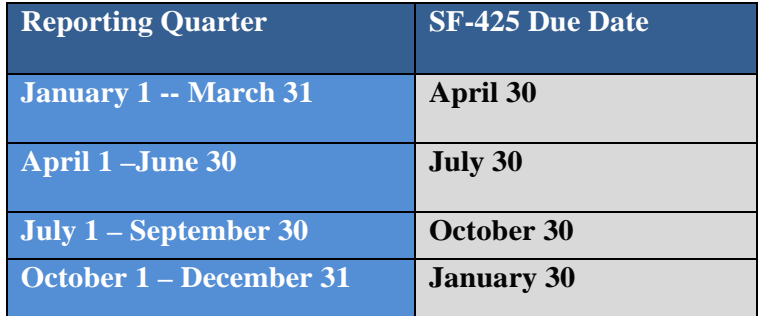

With the implementation of the SF-425, reports will now be **due within 30 days of** 

**quarter end**. The SF-425 due dates are as follows:

As before, when a grant expires and the Grantee submits a "Final Report," the Final SF-425 is due within 90 days of grant expiration.

# **How do I complete my COPS Office SF-425?**

The COPS Office has developed the "Helpful Hints Guide for Completing the Federal Financial Report (SF-425)", which can be found on http://www.cops.usdoj.gov/RIC/ResourceDetail.aspx?RID=545 or by clicking on the hyperlink above. This guide offers a line by line description of the SF-425. This information can be found on the COPS Office website in the Grant Management Resources section.

# **How do I submit my COPS Office SF-425?**

The COPS Office SF-425 can be submitted using the COPS Office Online web-based 425 system, which can be found on https://www.cops.usdoj.gov/ or by clicking on the hyperlink above.

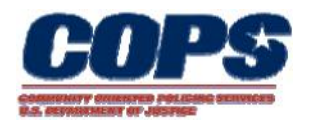

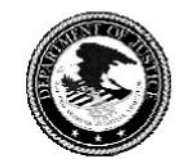

<span id="page-3-0"></span> Internet connection. The Grantee will be required to submit **cumulative** information on Grantees may populate, view, submit and print their SF-425 reports through a secure the SF-425. Please see the Helpful Hints Guide for more information.

If unable to complete the SF-425 online, Grantees may fax submissions to 202.616.2913 or 202.514.2852. Also, with the new form, **quarterly reports will be due within 30**  days of calendar quarter end. For due dates, see the question "What is the Federal Financial Report (SF-425)?"

# **Does my SF-425 submission require an electronic signature?**

No electronic signature is required or used because the Grant Representative entering the data has been assigned a unique user name and password. The COPS Office Online Grant Management application is a secure site.

However, for informational purposes, the Online Grant Management application does require the Name, Title, Telephone Number, and Email Address of the person responsible for filing the SF-425.

# **425? Why are some fields blank/grayed out on the COPS Office Online Web-**

fields are mandatory and which fields are not, please see the **Helpful Hints Guide.** Due to the nature of the COPS Office grant programs, Grantees are not required to report some fields in the SF-425. Skip those fields which are not necessary, and continue to those fields which you are required to fill in. For a detailed list of which

Other fields are pre-populated with information previously reported or obtained from a Grantee's award documentation. This information should match the Grantee's records. Please verify this information is correct. Please note the information in the SF-425 will be **cumulative from the inception of the grant.** 

If any of the information is incorrect, or fields are grayed out that you believe you are required to report, please contact the COPS Office Response Center at 1.800.421.6770.

# **Is there any new or different information to be reported on the SF-425?**

Below is a **brief summary** of new or changed information on the SF-425. For a detailed description of each of the fields in the SF-425, please see the Helpful Hints Guide.

- All financial information on the form is now **cumulative from the beginning date of the grant.**
- *Block 6–Final Report*  o The SF-425 web feature will default the Final Report block to "No,"

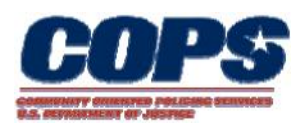

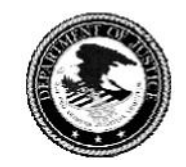

<span id="page-4-0"></span>indicating that the submitted report is not Final. A Grantee will **only** fill in the "Yes" checkbox if the submitted report is Final.

- o "Final" will only be used when a Grantee has completed use of the funds awarded.
- *Block 10i–Total Recipient Share Required* 
	- o This is the cumulative recipient share of the grant funds, based on local match amounts agreed upon in the grant's terms and conditions.
	- o This amount will be pre-populated and calculated based on budget.
- *Block 10k–Remaining Recipient Share to be Provided* 
	- o This amount is the difference between Total Recipient Share Required and Recipient Share of Expenditures.
	- o If Recipient Share of Expenditures exceeds Total Recipient Share Required, then this field will be zero.
	- o This amount will be calculated and pre-populated.
- *Block 12–Remarks* 
	- o This field is expanded to allow for more comment space.
	- o Grantees are requested to comment on any discrepancies or provide any explanations of the amounts reported.
	- o A comment is required if the expenditure is lower than the previous report.

# **How do I report cumulative amounts on my SF-425?**

Cumulative reporting provides a sum of expenditures for the life of the Grant. To arrive at your cumulative total, add all expenses incurred to date.

In the example that follows, *Block 10e–Federal Share of Expenditures* and *10j–Recipient Share of Expenditures* continues to grow in each successive SF-425 to show the total amount of expenditures to date. If the Grantee finds that a reporting error has occurred, and in order to correct the SF-425 a deduction from either block is necessary, the Grantee is required to make a notation in *Block 12–Remarks*. Please note that not all Grants will require a Recipient share.

# For Example:

For the reporting period 10/01/09 to 12/31/09, a Grantee has spent the following:

- Federal Share: \$28,358.00
- Recipient Share (Local Match): \$7,098.50

For the reporting period 01/01/10 to 03/31/10, a Grantee has spent the following:

- Federal Share: \$14,042.00
- Recipient Share (Local Match): \$7,401.50

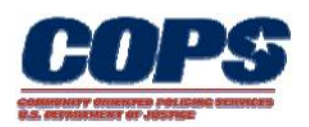

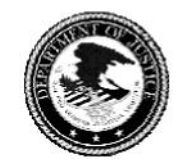

The below replication of the SF-425, Section 10, shows how to report a cumulative total for both reporting periods. Additional reporting period expenditures will be added to the current total.

#### **SF-425: Reporting Period Ending December 31, 2009**

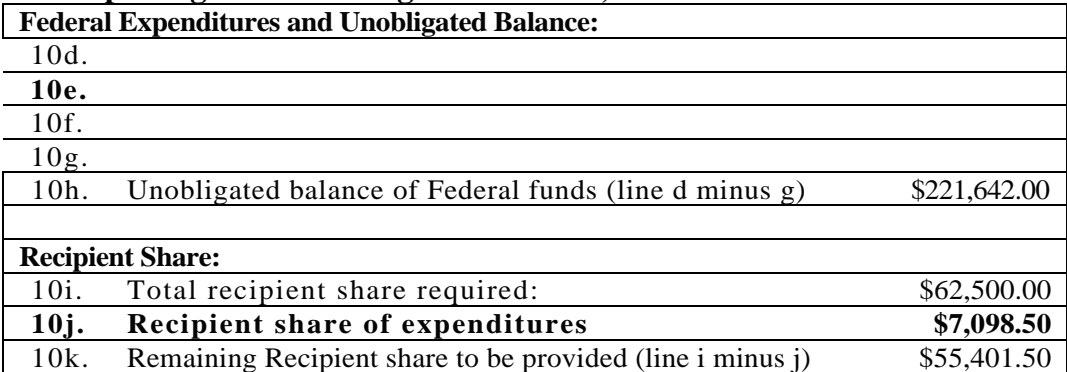

#### **SF-425: Reporting Period Ending March 31, 2010**

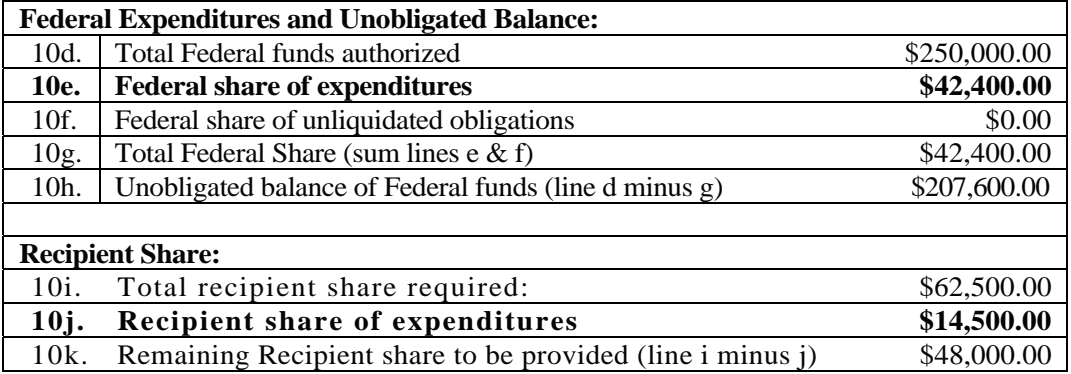

#### **Will I be able to see my prior quarter SF-425 forms?**

Yes. These forms will be available to Grantees in the same manner in which they have been previously provided. When a Grantee logs into the COPS Office On-Line Agency Portal/Account Access, the SF-425s can be accessed by choosing the "Applications" module and then selecting the black SF-425 icon.

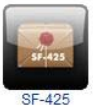

Grantees will have to enter the Grant Number and all previously submitted quarterly reports will be available in web form and can be printed for record-keeping.

Grantees will be able to view and modify their most recent SF-425 submission; however, all reports prior to this will be available as read-only.

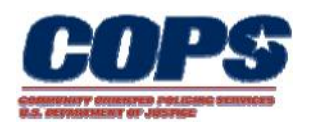

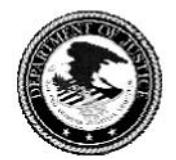

# <span id="page-6-0"></span>**Must I submit an SF-425 every quarter? Are there any exceptions?**

Grantees are required to submit an SF-425 every quarter once a project has begun. For example, if you have recently been awarded a grant, have expensed funds, and/or have drawn down or intend to draw down those funds, you must submit an SF-425 for **every quarter** going forward.

 you have completed the use of your grant. If you have already submitted an SF-425 then you must continue to report on a quarterly basis, even if no further funds have been expended, until you file a Final Report indicating

#### **How many forms must I submit?**

The COPS Office requires Grantees to submit **one SF-425 per Grant Number**. The COPS Office will not be accepting the SF-425A form for multiple awards.

In some cases, one Grant Number may contain supplemental, renewal or modification awards. Grantees should report all supplemental, renewal, and modification information for that Grant Number in one report.

# **What happens if I fail to submit my SF-425 on time?**

Grantees failing to submit an SF-425 in a timely manner (within 30 days of quarter end) are considered delinquent. Delinquent Grantees will have a hold placed on their account, and the Grantee will not be able to draw down the funds.

When a Grantee submits all delinquent SF-425s, and they are up-to-date, the hold will be removed and the Grantee can use GPRS https://grants.ojp.usdoj.gov/gprs/login to draw down funds once again.

# **I forgot to submit last quarter's SF-425 and it is already time to submit the next quarter's report. What do I do?**

 Once an SF-425 has been submitted, a Grantee is required to continue reporting on a quarterly basis. If a Grantee does not submit an SF-425 within 30 days of the quarter end, they are considered delinquent. Once a Grantee is delinquent, a hold will be placed on their account, and the Grantee will not be able to draw down the funds.

In order to become compliant, and draw down funds, a Grantee must report for every delinquent quarter, up to the most current reporting period. If the Grantee is submitting for the first time there is no need to catch-up with the previous SF-425's. In special cases, the Financial Officer will allow Grantees to submit one cumulative report for all missed quarters.

Example:

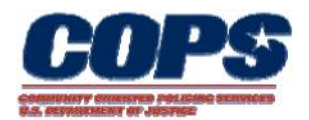

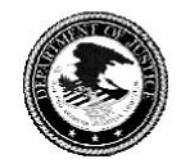

<span id="page-7-0"></span>The current reporting period is for the quarter ending 09/30/09, and the grant is not yet expired. The Grantee's last quarterly report was submitted for the quarter ending on 12/31/08. The Grantee must submit individual quarterly reports for the reporting periods ending:

- $03/31/09$
- $06/30/09$
- $09/30/09$

 $\overline{\phantom{0}}$ 

The Grantee should report expenses in the appropriate quarter in which they were incurred and carry the cumulative totals forward to the next reporting quarter.

# **password? This is my first grant. How do I get a COPS Office User Name and**

 button located in the lower left corner of the screen and complete the COPS Office If you are a new COPS Office Grantee and do not have a User Name and password, you must first register with the COPS Office Online. To do so, visit the COPS Office Online Grant Management Login page https://www.cops.usdoj.gov/ click the "Register" Registration Request Form. The User Name is your email address and password which is assigned after registration is complete.

#### **Can a city or police department have multiple user names and passwords?**  $\overline{a}$

Time. You may also email your issue to egov.issues@usdoj.gov Yes, the new COPS Office On-Line Agency Portal/Account Access allows the main Agency Administrator to assign access/rights to other users; each Agency User will have a separate User Name (user email address) and a separate password. If you require assistance in changing your user name or password, contact the COPS Office Response Center at 1.800.421.6770 between 9:00 AM and 5:00 PM Eastern Standard

#### $\overline{\phantom{0}}$ **I forgot my password. What should I do?**

 your password, please call the COPS Office Response Center at 1.800.421.6770 between egov.issues@usdoj.gov Visit the COPS Office website at www.cops.usdoj.gov and select the "Account Access" link in the upper right corner. The "Forgot Password" hyperlink is located in under the login and password. In the prompt that appears, enter your email and click the "Submit" button. The password will be emailed to you. If grantees experience any problems with 9:00 AM and 5:00 PM Eastern Standard Time. You may also email your issue to egov.issues@usdoj.gov<br>August 2011

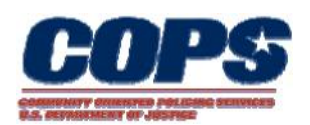

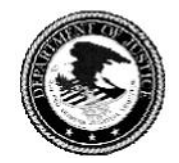

# <span id="page-8-0"></span>**I am registered with the COPS Office, but I never received a password. What should I do?**

All Grantees are sent user names and passwords in the mail. The letters are addressed to the agency's Law Enforcement Executive, which is usually the Chief of Police. If this letter was not received, or lost, please contact the COPS Office Response Center at 1.800.421.6770 between 9:00 AM and 5:00 PM Eastern Standard Time.

# **If I have a question or problem, who should I contact?**

For problems relating to reporting, grant extensions, etc., Grantees should contact the COPS Office Response Center at 1.800.421.6770 between 9:00 AM and 5:00 PM Eastern Standard Time. The COPS Office Response Center can refer Grantees to the appropriate department or troubleshoot the issue. You may also email your issue to egov.issues@usdoj.gov .

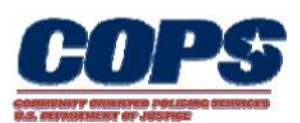